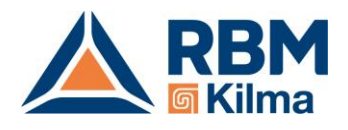

# **CODICE PRODOTTO: 3509.00.02**

# **Gateway per interfacciare il sistema Kilma Set 2 con una domotica KNX**

**Manuale tecnico**

## **Revisione 3.0**

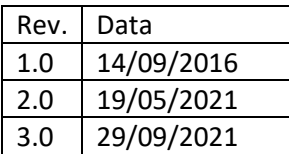

Documento riservato di RBM S.p.A. Vietata la riproduzione e la comunicazione a terzi anche parziale senza autorizzazione scritta.

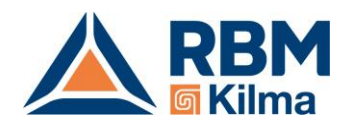

## **1. Gateway REG-KNX per Sistema di regolazione Kilma Set 2**

#### **1.1 Introduzione**

L'interfaccia REG-KNX permette di far comunicare il sistema Kilma Set 2 con un impianto domotico KNX.

L'interfaccia mette a disposizione fino a 250 datapoints che è possibile configurare per accedere a molti degli stati e dei parametri del sistema Kilma Set 2.

La parte di connessione al bus KNX è implementata tramite un modulo di comunicazione certificato.

#### **Attenzione**

In un sistema KNX ciascun dispositivo mette a disposizione dei "datapoints"; è compito del tecnico KNX (system integrator) che integra il sistema mettere in comunicazione tra di loro i vari dispositivi definendo quelli che il sistema KNX chiama "Indirizzi di gruppo". Questa operazione può essere svolta **SOLO** dal system integrator tramite il software ETS.

#### *RBM SpA mette a disposizione i datapoints del modulo REG-KNX, ma la definizione degli indirizzi di gruppo è a carico del system integrator.*

#### **1.2 Breve introduzione alla logica del sistema Kilma Set 2**

Poiché spesso chi implementa la programmazione dell'impianto domotico non conosce i dettagli del sistema Kilma Set 2, riteniamo opportuni qui riportare alcuni concetti a cui ci si riferirà nel seguito.

Il sistema Kilma Set 2:

- può funzionare in modalità "Estate" o "Inverno";
- suddivide un impianto in "Zone"; normalmente una zona corrisponde ad una stanza, ma talvolta le "zone" sono anche utilizzate per comandare sistemi specifici, quali ad es. termoarredi o sistemi di integrazione.

Chi configura il sistema Kilma Set 2 dovrà fornire al programmatore della parte domotica l'elenco delle zone che sono state configurate e di quali parti dell'impianto gestiscono.

Ciascuna "Zona" si occupa della gestione della temperatura (e, se l'impianto lo prevede, dell'umidità) della stanza associata.

Ciascuna zona può trovarsi in uno tra quattro modi di lavoro: Spenta, Antigelo, Comfort o Economy; il modo di lavoro corrente è determinato dall'orologio a cui la zona è associata (tra poco approfondiremo questo concetto), ma può anche essere forzato tramite un apposito parametro, indipendente per ciascuna zona, modificabile anche via bus KNX; per ora basti sapere che la stagione corrente (Estate o Inverno, che è impostata globalmente a livello di sistema) ed il modo di lavoro corrente (che è indipendente per ciascuna zona) determinano il "Setpoint" corrente della zona, ovvero la temperatura che deve essere mantenuta; ciascuna zona è dotata infatti di 4 parametri di setpoint:

- Setpoint per la stagione invernale, quando la zona è in modalità Comfort
- Setpoint per la stagione invernale, quando la zona è in modalità Economy

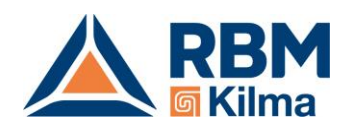

- Setpoint per la stagione estiva, quando la zona è in modalità Comfort
- Setpoint per la stagione estiva, quando la zona è in modalità Economy

Quello che viene utilizzato in un dato momento è per l'appunto dato dalla stagione e dal modo di lavoro.

Riassumendo le informazioni sulle Zone che tramite KNX possono essere SOLO LETTE sono

- Temperatura corrente della Zona (se la zona prevede un sensore di temperatura)
- Umidità Corrente della Zona (se la zona prevede un sensore di temperatura e umidità)
- Setpoint Corrente di temperatura della zona
- Modo di lavoro corrente della zona (Comfort/Economy/Antigelo/Spenta)

Le informazioni che possono essere LETTE e SCRITTE tramite KNX sono

- Setpoint per la stagione invernale, quando la zona è in modalità Comfort
- Setpoint per la stagione invernale, quando la zona è in modalità Economy
- Setpoint per la stagione estiva, quando la zona è in modalità Comfort
- Setpoint per la stagione estiva, quando la zona è in modalità Economy
- Setpoint di umidità
- Forzatura del modo di lavoro corrente della zona

Le zone sono a loro volta associate a degli "Orologi", ovvero programmazioni settimanali che determinano in ogni momento il lavoro della zona (Comfort, Economy, ecc.); più zone possono essere associate allo stesso Orologio, per cui gli Orologi svolgono anche in un certo senso la funzione di "raggruppamento" delle zone; per esempio in un appartamento tipico potremmo avere tre zone (Ingresso, Cucina, Soggiorno) associate tutte allo stesso Orologio (p.es. Orologio "Reparto Giorno") ed altre (Camera, Camera Bimbi) ad un alto ("Reparto Notte").

#### **NON è possibile modificare né leggere gli orari delle tabelle orarie degli orologi tramite KNX.**

È invece possibile LEGGERE lo stato corrente di lavoro di un orologio (che può essere solo Comfort, Economy o Spento) e LEGGERE e SCRIVERE un parametro per FORZARE il modo di lavoro corrente; quest'ultima possibilità è molto importante in quanto permette di modificare in un solo colpo il di lavoro di tutte le zone che sono associate ad un orologio.

Si noti che sia gli Orologi che le Zone hanno un parametro di forzatura; quest'ultimo è prioritario; facciamo alcuni esempi (in grassetto l'impostazione che "comanda"):

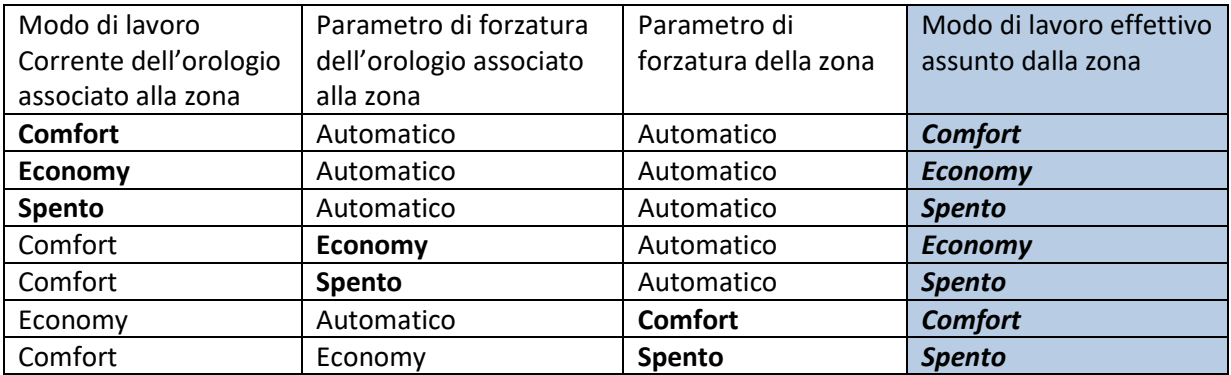

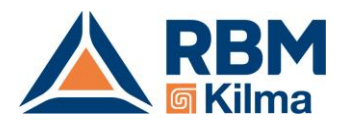

Nelle implementazioni KNX è normale che la gestione degli "orari" sia demandata ad un supervisore (un touch screen p.es.) per cui gli orologi del sistema Kilma Set 2 sono programmati solo come "raggruppamento" di zona e gli effettivi comandi vengono inviati da bus KNX tramite il parametro di forzatura del modo di lavoro dell'orologio.

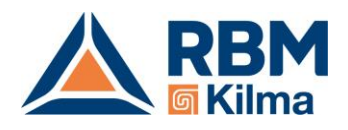

## **2. Configurazione del gateway KNX: come decidere quali informazioni scambiare tra Sistema Kilma Set 2 e Bus KNX**

Il gateway REG-KNX mette a disposizione 250 datapoints, che sono liberamente configurabili (con certi vincoli che andremo a vedere) da chi configura il sistema domotico KNX per decidere quante e quali informazioni scambiare tra il sistema Kilma Set 2 e il bus KNX (vedere capitolo 3 per il recupero dei datapoints disponibili).

Va precisato che il gateway è a tutto gli effetti un dispositivo KNX: tutte le configurazioni e le programmazioni avvengono tramite il software ETS.

I 250 datapoints vanno considerati a due a due, per cui è preferibile parlare di 125 coppie di datapoints.

A ciascuna delle 125 coppie di datapoints sono associati 2 parametri che determinano quali informazioni sono trasferite dal/al sistema reg tramite quei datapoints.

La scelta di quali informazioni scambiare avviene quindi programmando, sempre tramite ETS, i parametri di configurazione del dispositivo REG-KNX.

#### *Premessa*

*La configurazione dei parametri è abbastanza complessa; questa complessità deriva dalla necessità di rendere il sistema sufficientemente flessibile per gestire le molte configurazioni di impianto che sono supportate dal sistema REG, ed allo stesso tempo rispettare il vincolo di 250 datapoints imposto dall'interfaccia. Si consiglia vivamente di utilizzare, almeno come base di partenza, le configurazioni che sono fornite a corredo degli esempi e di utilizzare il foglio Excel fornito per aiutarsi nella configurazione del dispositivo.*

Nel seguito quando si parlerà di "coppia di datapoints X" si intende la coppia formata dal datapoint con numero X e dal datapoint con numero X+1; per esempio se parliamo di Coppia di datapoints 123 intendiamo la coppia formata dal datapoint 123 e dal datapoint 124; se parliamo di coppia di datapoints 5 intendiamo la coppia formata dal datapoint 5 e dal datapoint 6; per similitudine se parliamo di coppia di *parametri* 19 intendiamo la coppia formata dal parametro 19 e dal parametro 20; le coppie (sia di datapoints che di parametri) iniziano sempre con il datapoint (o parametro) di numero *dispari*, per cui NON parleremo mai delle coppie con numero pari (ad es. è sbagliato parlare di coppia numero 4: il datapoint 4 fa parte della coppia numero 3, formata per l'appunto dai datapoints 3 e 4).

Fatte queste precisazioni la configurazione del dispositivo si pone in questi termini:

La **coppia di parametri X** (dove X è un numero dispari tra 1 e 249) determina il significato ed il formato della **coppia di datapoints X**.

Ad esempio, la coppia di parametri 1 (formata dai parametri 1 e 2) determina il significato ed il formato della coppia formata dai datapoints 1 e 2.

Ad esempio, la coppia di parametri 5 (formata dai parametri 5 e 6) determina il significato ed il formato della coppia formata dai datapoints 5 e 6.

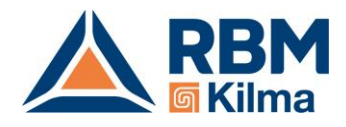

## **2.1 Configurazione dei datapoints del REG-KNX**

Nota: i parametri indicati in **grassetto** sono in lettura/scrittura; gli altri sono in sola lettura.

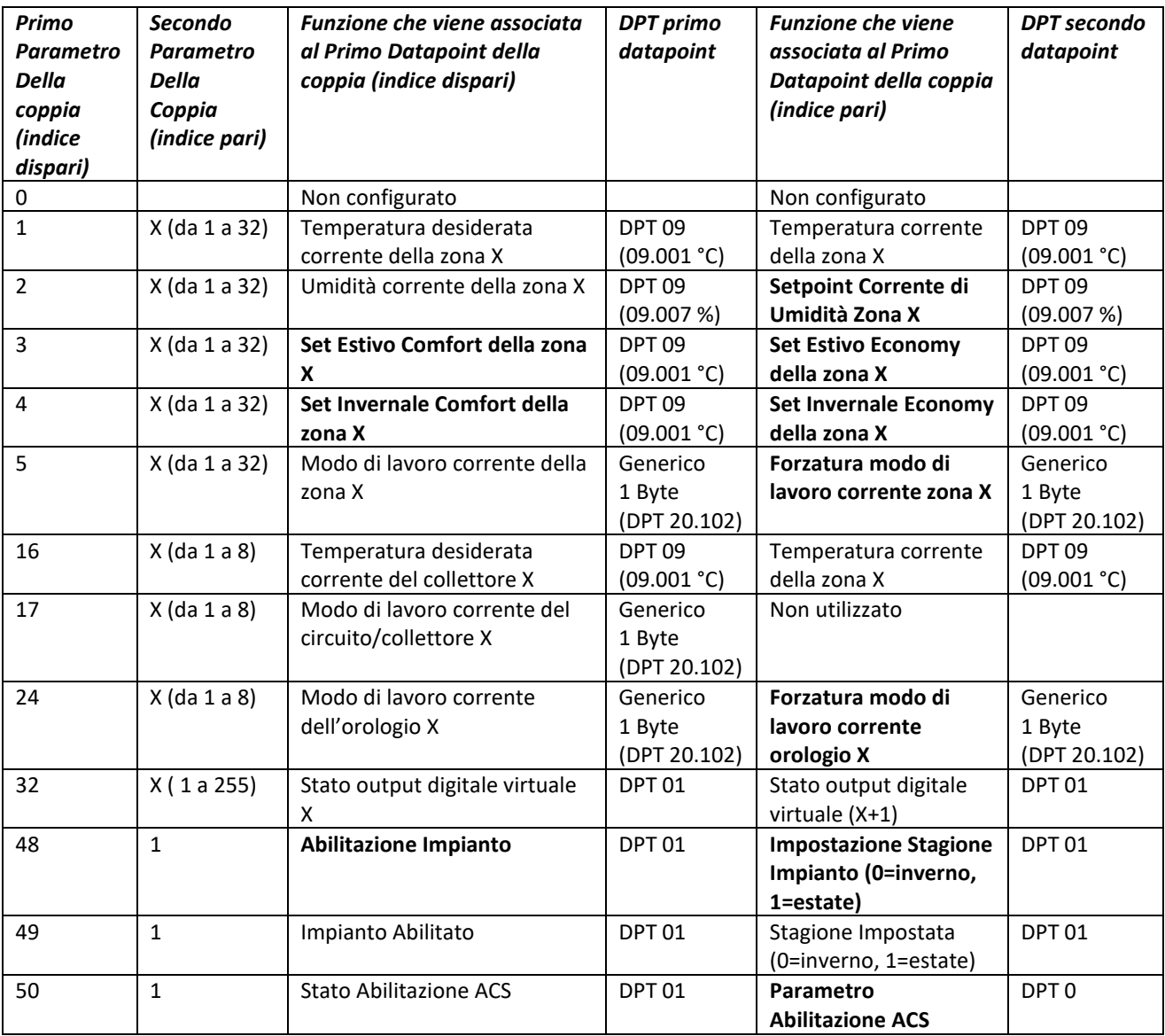

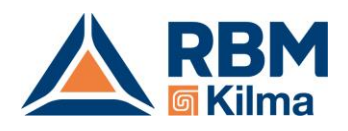

## **2.2 Precisazione sull'interpretazione dei Modi di Lavoro e di forzatura (DPT 20)**

I datapoint di tipo DPT20.102 (DPT\_HVACMode) che sono utilizzati per leggere il modo di lavoro corrente (di una zona, un orologio o un collettore) o per impostare una forzatura del modo di lavoro corrente (di una zona o di un orologio) sono interpretati in questo modo:

#### **Lettura del modo di lavoro corrente**

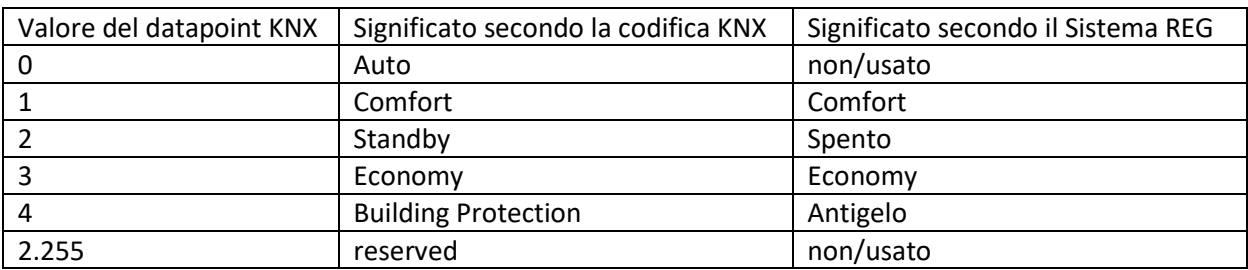

#### **Lettura/Scrittura della forzatura del modo di lavoro corrente**

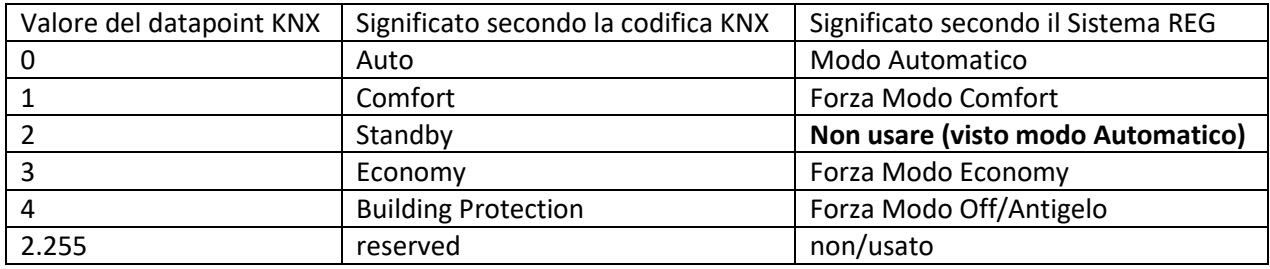

## **3. Come recuperare i datapoints disponibili**

I datapoints disponibili vengono forniti direttamente dal programma RegConfig che si utilizza per programmare il regolatore Kilma Set 2. Una volta programmato cliccare su File, poi Genera Preset e poi su genera Report KNX:

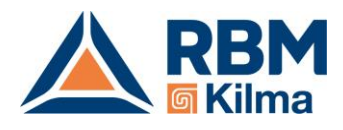

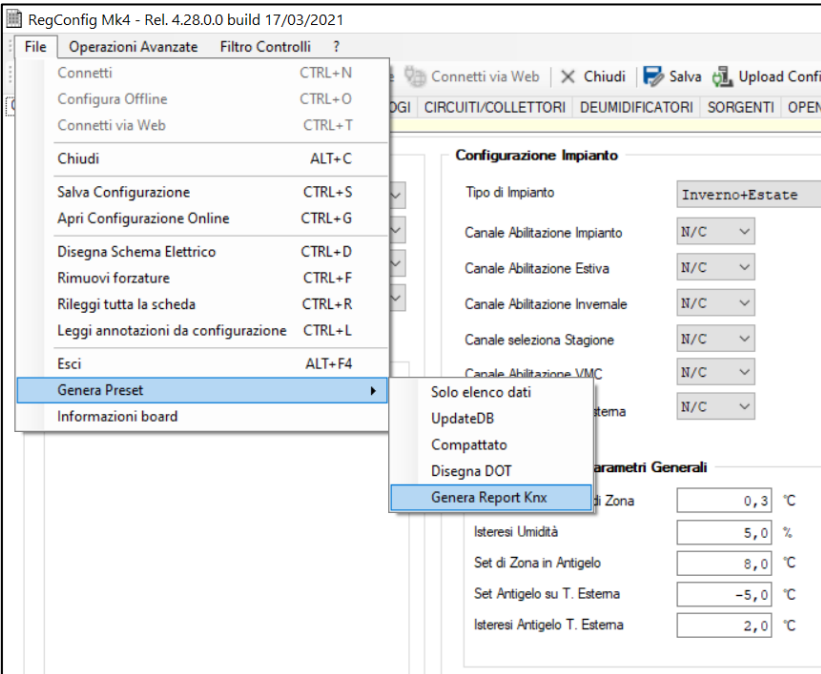

Automaticamente il programma copia i datapoints disponibili, quindi basta aprire un file vuoto del Blocco note e incollare i datapoints:

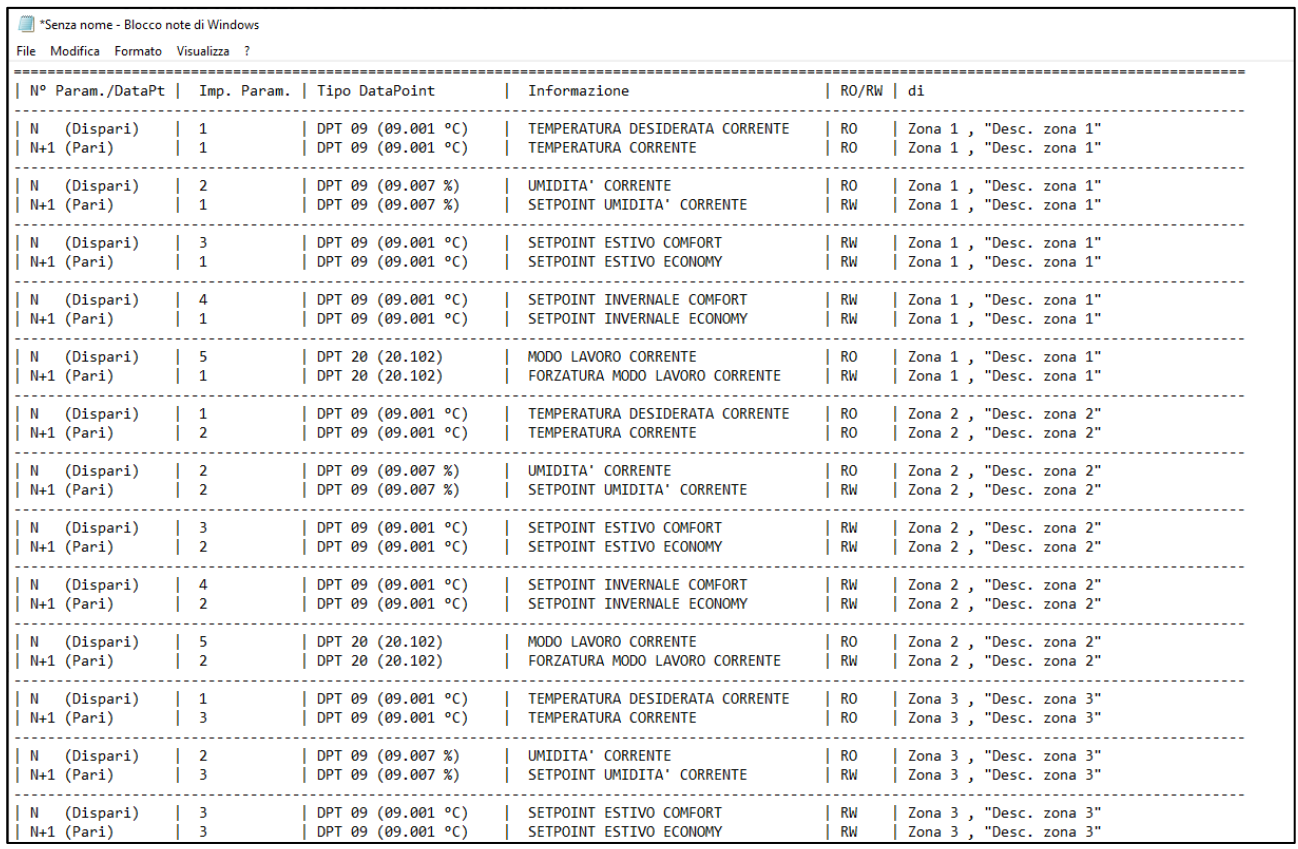

I datapoints possono essere anche di più di 250, ma è necessario selezionarne 250 in quanto è il limite dell'interfaccia REG-KNX.

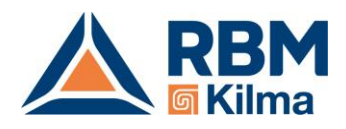

Non esiste una lista generica di datapoints a cui attingere come nel caso degli indirizzi Modbus, ma ogni impianto ha una sua lista unica di datapoint che va estrapolata ogni volta e inviata al tecnico che si occupa di configurare il sistema domotico KNX.

RBM spa si riserva il diritto di apportare miglioramenti e modifiche ai prodotti descritti e ai relativi dati tecnici in qualsiasi momento e senza preavviso. Le informazioni e le immagini contenute nel presente documento si intendono fornite a semplice titolo informativo e non impegnativo e comunque non esentano l'utilizzatore dal seguire scrupolosamente le normative vigenti e le norme di buona tecnica.